### **Enhanced Conversions**

Improve the measurement of conversions and unlock more powerful bidding by supplementing conversions with first party conversion data.

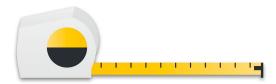

### **Enhanced Conversions for Web**

Improve the measurement of conversions that happened on a website.

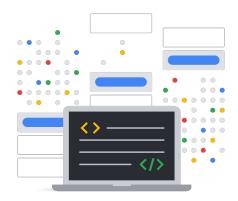

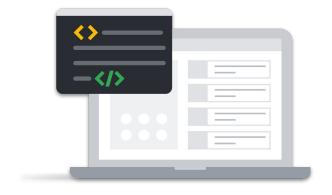

Google Tag

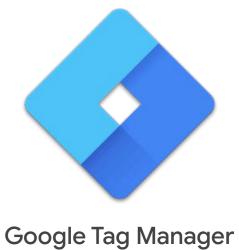

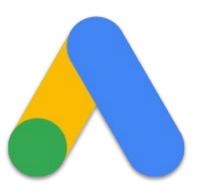

Google Ads API

## Use the Google Ads API to send additional first-party user data beyond your tagging setup.

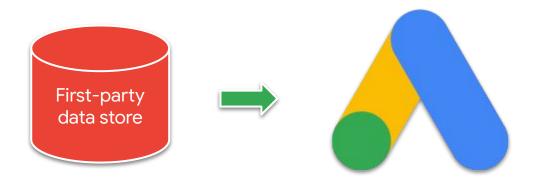

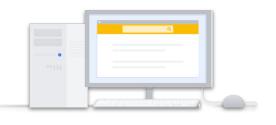

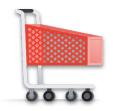

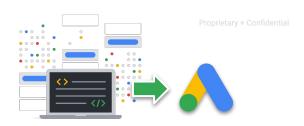

- 1 Logged in user interacts with Google ad For example, on a mobile device, or an engaged view on YouTube
- User converts
  For example, a purchase
  or a signup, possibly on
  a new device
- 3 Tag sends conversion with order ID to Google Ads

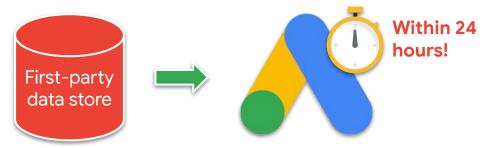

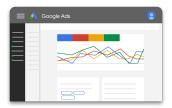

4 Your API integration securely sends normalized and hashed user data, plus order ID, to the Google Ads API

Hashed data you send is matched against Google logged-in user data and a conversion is reported in your account

### Prerequisites

1

# Ensure a conversion action of type WEBPAGE exists and is enabled in your Google Ads conversion customer

1

# Ensure a conversion action of type WEBPAGE exists and is enabled in your Google Ads conversion customer

The account responsible for creating and managing conversions for the customer

### Verify your Google Ads conversion customer

```
SELECT
    customer.conversion_tracking_setting.google_ads_conversion_customer
FROM
    customer
```

## Ensure a conversion action of type WEBPAGE exists and has status ENABLED

```
SELECT
  conversion_action.resource_name,
  conversion_action.name,
  conversion_action.status
FROM conversion_action
WHERE conversion_action.type = 'WEBPAGE'
```

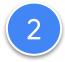

### Accept the customer data terms

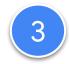

### Set up a conversion tracking tag on your website

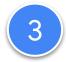

### Set up a conversion tracking tag on your website

- ☐ For a WEBPAGE conversion action
- Set up to include order ID

### Recap

Improve your conversion reporting by sending additional first party user information to Google Ads.

#### But first...

- 1) Ensure a conversion action of type WEBPAGE exists and is enabled.
- 2 Accept the customer data terms.
- 3 Configure tagging on your website for the WEBPAGE conversion action, and ensure it includes order ID.